## Package 'this.path'

January 11, 2022

<span id="page-0-0"></span>Version 0.5.0

License MIT + file LICENSE

Title Get Executing Script's Path, from 'RStudio', 'Rgui', 'Rscript' (Command-Line / / Terminal), and 'source'

Description Determine the full path of the executing script. Works when running a line or selection from a script in 'RStudio' and 'Rgui', when using 'source', 'sys.source', 'debugSource' ('RStudio' exclusive), and 'testthat::source\_file', and when running R from the Windows command-line / / Unix terminal.

Author Andrew Simmons

Maintainer Andrew Simmons <akwsimmo@gmail.com>

Suggests utils, essentials, microbenchmark

Enhances testthat

URL <https://github.com/ArcadeAntics/this.path>

#### BugReports <https://github.com/ArcadeAntics/this.path/issues>

Encoding UTF-8 NeedsCompilation no

Repository CRAN

Date/Publication 2022-01-11 20:30:02 UTC

## R topics documented:

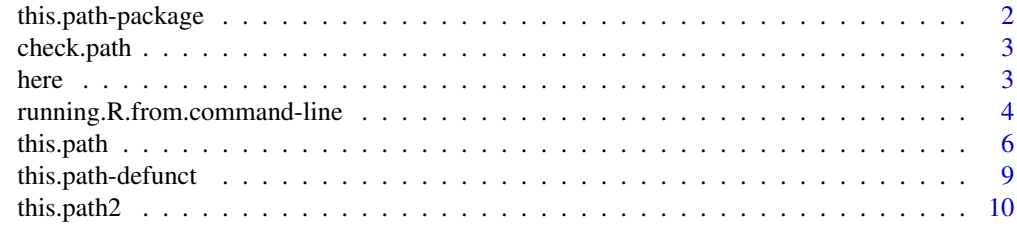

**Index** [12](#page-11-0)

<span id="page-1-1"></span><span id="page-1-0"></span>this.path-package *Get Executing Script's Path, from 'RStudio', 'Rgui', 'Rscript' (Command-Line / / Terminal), and 'source'*

#### **Description**

Determine the full path of the executing script. Works when running a line or selection from a script in 'RStudio' and 'Rgui', when using 'source', 'sys.source', 'debugSource' ('RStudio' exclusive), and 'testthat::source\_file', and when running R from the Windows command-line / / Unix terminal.

#### Details

The three most important functions from this package are this.path, this.dir, and here.

[this.path\(](#page-5-1)) returns the [normalized](#page-0-0) path of the executing script.

[this.dir\(](#page-5-2)) is a shorter way of writing [dirname\(](#page-0-0)this.path()), returning the [normalized](#page-0-0) path of the directory in which the executing script is located.

[here\(](#page-2-1)) constructs file paths relative to the executing script's directory.

## Note

This package started from a stack overflow posting, found at:

<https://stackoverflow.com/questions/1815606/determine-path-of-the-executing-script>

If you like this package, please consider upvoting my answer so that more people will see it! If you have an issue with this package, please use  $utils:$ : $bug.report(package = "this.path")$  to report your issue.

#### Author(s)

Andrew Simmons

Maintainer: Andrew Simmons <akwsimmo@gmail.com>

## See Also

The main functions from this.path:

[this.path](#page-5-1), [this.dir](#page-5-2), [here](#page-2-1)

this.path and this.dir variants:

[this.path2](#page-9-1), [this.dir2](#page-9-2), [this.dir3](#page-9-2)

Check this.path() is functioning correctly:

[check.path](#page-2-2), [check.dir](#page-2-3)

[source](#page-0-0), [sys.source](#page-0-0), [debugSource](https://support.rstudio.com/hc/en-us/articles/205612627-Debugging-with-the-RStudio-IDE), [testthat::source\\_file](#page-0-0)

[running.R.from.command-line](#page-3-1)

<span id="page-2-2"></span><span id="page-2-0"></span>

#### <span id="page-2-3"></span>Description

Add check.path("path/to/file") to the beginning of your script to initialize this.path(), and also to check that this.path() is returning the path you expect.

#### Usage

check.path(path) check.dir (path)

#### Arguments

path character string; the path you expect this.path() or this.dir() to return. path can be as deep as necessary (just the basename, the last directory name and the basename, the last two directory names and the basename, ...), but using an absolute path is not intended (recommended against). this.path makes R scripts portable, but using an absolute path in check.path or check.dir makes an R script non-portable, so it defeats the whole point.

## Value

If the expected path / / directory matches this.path / / this.dir, then TRUE returned invisibly. Otherwise, an error is raised.

#### Examples

# this.path::check.path("EOAdjusted/code/provrun.R")

<span id="page-2-1"></span>here *Construct Path to File, Beginning with 'this.dir()'*

### Description

Construct the path to a file from components in a platform-independent way, starting with [this.dir\(](#page-5-2)).

#### Usage

 $here(..., ... = 0L)$  $ici(..., .. = 0L)$ 

#### Arguments

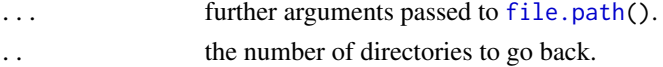

## <span id="page-3-0"></span>Details

The path to a file begins with a base. The base is .. number of directories back from the executing script's directory (this.dir()). The argument is named .. because ".." refers to the parent directory in Windows, Unix, and URL paths alike.

## Value

A character vector of the arguments concatenated term-by-term, beginning with the executing script's directory.

#### Examples

```
this.path:::write.code(file = FILE \le tempfile(), {
```

```
this.path::here()
this.path::here(. . = 1)this.path::here(. . = 2)# use 'here' to read input from a file located nearby
this.path::here(\ldots = 1, "input", "file1.csv")
```

```
# or maybe to run another script
this.path::here("script2.R")
```
#### })

```
source(FILE, echo = TRUE, verbose = FALSE)
```
<span id="page-3-1"></span>running.R.from.command-line

*Running R from the Windows Command-Line / / Unix Terminal*

#### Description

How to run R from the Windows command-line / / Unix terminal.

## Details

For the purposes of running R scripts, there are four ways to do it. Suppose our R script is named 'script1.R', we could write any of: R -f script1.R R --file=script1.R R CMD BATCH script1.R

<span id="page-4-0"></span>Rscript script1.R

The first two are different ways of writing equivalent statements. The third statement is the first statement plus options '--restore --save' (plus option '--no-readline' under Unix-alikes), and it also saves the stdout and stderr in a file of your choosing. The fourth statement is the second statement plus options '--no-echo --no-restore'. You can try R --help

R CMD BATCH --help Rscript --help

for a help message that describes what these options mean. In general, Rscript is the one you want to use. It should be noted that Rscript has some exclusive [environment variables](#page-0-0) (not used by the other executables) that will make its behaviour different from R.

If, when you execute one of the previous commands, you see the following error message: "'R' is not recognized as an internal or external command, operable program or batch file.", see section Ease of Use on Windows.

## Ease of Use on Windows

Under Unix-alikes, it is easy to invoke an R session from the terminal by typing the name of the R executable you wish to run. On Windows, you should see that typing the name of the R executable you wish to run does not run that application, but instead signals an error. Instead, you will have to type the full path of the directory where your R executables are located (see section Where are my R executable files located?), followed by the name of the R executable you wish to run.

This is not very convenient to type everytime something needs to be run from the command-line / / terminal, plus it has another issue of being computer dependent. The solution is to add the path of the directory where your R executables are located to the Path environment variable. The Path environment variable is a list of directories where executable programs are located. When you type the name of an executable program you wish to run, Windows looks for that program through each directory in the Path environment variable. When you add the full path of the directory where your R executables are located to your Path environment variable, you should be able to run any of those executable programs by their basenames ('R', 'Rcmd', 'Rscript', and 'Rterm') instead of their full paths.

To add a new path to your Path environment variable:

- 1. Open the Control Panel
- 2. Open category User Accounts
- 3. Open category User Accounts (again)
- 4. Open Change my environment variables
- 5. Click the variable Path
- 6. Click the button Edit...
- 7. Click the button New
- 8. Type (or paste) the full path of the directory where your R executables are located, and press OK

This will modify your environment variable Path, not the systems. If another user wishes to run R from the command-line / / terminal, they will have to add the directory to their Path environment variable as well.

If you wish to modify the system environment variable Path (you will need admin permissions):

- <span id="page-5-0"></span>1. Open the Control Panel
- 2. Open category System and Security
- 3. Open category System
- 4. Open Advanced system settings
- 5. Click the button Environment Variables...
- 6. Modify Path same as before, just select Path in System variables instead of User variables

To check that this worked correctly, open the command-line and execute the following commands: R --help

R --version

You should see that the first prints the usage message for the R executable while the second prints information about the version of R currently being run. If you have multiple versions of R installed, make sure this is the version of R you wish to run.

#### Where are my R executable files located?

In an R session, you can find the location of your R executable files with the following command: cat(sQuote(normalizePath(R.home("bin"))), "\n")

On Windows, for me, this is:

'C:\Program Files\R\R-4.1.2\bin\x64'

On Linux, for me, this is:

'/usr/lib/R/bin'

<span id="page-5-1"></span>this.path *Determine Executing Script's Filename*

### <span id="page-5-2"></span>**Description**

this.path() returns the [normalized](#page-0-0) path of the executing script.

this.dir() is a shorter way of writing [dirname\(](#page-0-0)this.path()), returning the [normalized](#page-0-0) path of the directory in which the executing script is located.

#### Usage

```
this.path(verbose = getOption("verbose"))
this.dir(...)
```
#### Arguments

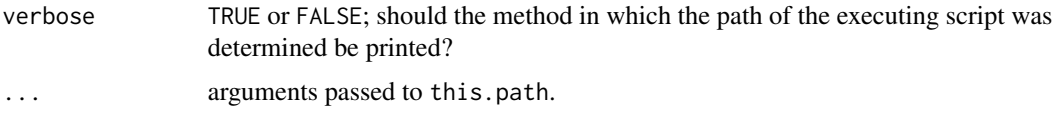

#### <span id="page-6-0"></span>this.path 7

## Details

There are three ways in which R code is typically run; in 'RStudio' or 'Rgui' by running the current line or selection with the **Run** button (or appropriate keyboard shortcut), through a source call (a call to function [source](#page-0-0), [sys.source](#page-0-0), [debugSource](https://support.rstudio.com/hc/en-us/articles/205612627-Debugging-with-the-RStudio-IDE) ('RStudio' exclusive), or [testthat::source\\_file](#page-0-0)), and from the Windows command-line / / Unix terminal.

To retrieve the executing script's filename, first an attempt is made to find a source call. The calls are searched in reverse order so as to grab the most recent source call in the case of nested source calls. If a source call was found, the argument file (fileName in the case of debugSource, path in the case of testthat::source\_file) is returned from the function's evaluation environment. If you have your own source-like function that you'd like to be recognized by this.path, please contact Andrew Simmons <akwsimmo@gmail.com> so it can be implemented.

If no source call is found up the calling stack, then an attempt is made to figure out how R is currently being used.

If R is being run from the command-line / / terminal, the command-line arguments are searched for '-f' 'FILE' or '--file=FILE' (the two methods of taking input from 'FILE'). If exactly one of either type of argument is supplied, the text 'FILE' is returned. It is an error to use this.path when none or multiple arguments of either type are supplied.

If R is being run from the Unix terminal with '-g' 'Tk' or '--gui=Tk', this.path() will signal an error. This is because 'Tk' does not make use of its '-f' 'FILE', '--file=FILE' argument.

If R is being run from 'RStudio', the active document's filename (the document in which the cursor is active) is returned (at the time of evaluation). If the active document is the R console, the source document's filename (the document open in the current tab) is returned (at the time of evaluation). Please note that the source document will *NEVER* be a document open in another window (with the **Show in new window** button). It is important to not leave the current tab (either by closing or switching tabs) while any calls to this.path have yet to be evaluated in the run selection. It is an error for no documents to be open or for a document to not exist (not saved anywhere).

If R is being run from 'Rgui', the source document's filename (the document most recently interacted with besides the R Console) is returned (at the time of evaluation). Please note that minimized documents will be *IGNORED*. It is important to not leave the current document (either by closing the document or interacting with another document) while any calls to this.path have yet to be evaluated in the run selection. It is an error for no documents to be open or for a document to not exist (not saved anywhere).

If R is being run from 'AQUA', the executing script's path cannot be determined. Unlike 'RStudio' and 'Rgui', there is currently no way to request the path of an open document. Until such a time that there is a method for requesting the path of an open document, consider using 'RStudio'.

If R is being run in another manner, it is an error to use this.path.

If your GUI of choice is not implemented with this.path, please contact Andrew Simmons <akwsimmo@gmail.com> so it can be implemented.

## Value

character string; the executing script's filename.

The first time this.path is called within a script, it will [normalize](#page-0-0) the script's path, check that the script exists (throwing an error if it does not), and save it in the appropriate environment. When this.path is called subsequent times within the same script, it returns the saved path. This will be faster than the first time, will not check for file existence, and will be independent of the working directory.

As a side effect, this means that a script can delete itself using [file.remove](#page-0-0) or [unlink](#page-0-0) but still know its own path for the remainder of the script.

Within a script that contains calls to both this.path and [setwd](#page-0-0), this.path *MUST* be used *AT LEAST* once before the first call to setwd. This isn't always necessary; for instance if you ran a script using its absolute path as opposed to its relative path, changing the working directory has no effect. However, it is still advised against.

The following is *NOT* an example of bad practice:

```
setwd(this.path::this.dir())
```
setwd is most certainly written before this.path(), but this.path() will be evaluated first. It is not the written order that is bad practice, but the order of evaluation. Do not change the working directory before calling this.path at least once.

#### See Also

[here](#page-2-1) [this.path-package](#page-1-1) [source](#page-0-0), [sys.source](#page-0-0), [debugSource](https://support.rstudio.com/hc/en-us/articles/205612627-Debugging-with-the-RStudio-IDE), [testthat::source\\_file](#page-0-0) [running.R.from.command-line](#page-3-1)

## Examples

```
this.path:::write.code(file = FILE \leq tempfile(), {
```

```
withAutoprint({
```
cat(sQuote(this.path::this.path(verbose = TRUE)), "\n\n")

```
}, verbose = FALSE)
```

```
})
```

```
source(FILE, verbose = FALSE)
sys.source(FILE, envir = environment())
if (.Platform$GUI == "RStudio")
   get("debugSource", "tools:rstudio", inherits = FALSE)(FILE)
if (requireNamespace("testthat"))
   testthat::source_file(FILE, chdir = FALSE, wrap = FALSE)
```
<span id="page-7-0"></span>

## **Note**

```
this.path:::.Rscript(c("--default-packages=NULL", "--vanilla", FILE))
```
this.path-defunct *Defunct Functions in Package* this.path

## Description

The functions or variables listed here are no longer part of this.path as they are no longer needed or have been moved to a new package.

## Usage

```
ArgumentParser(...)
## S4 method for signature 'this.path_ArgumentParser'
add.argument(...)
## S4 method for signature 'this.path_ArgumentParser'
add.help(...)
## S4 method for signature 'this.path_ArgumentParser'
add.skip(...)
## S4 method for signature 'this.path_ArgumentParser'
add.version(...)
## S4 method for signature 'this.path_ArgumentParser'
add.subparsers(...)
Args(...)Commands(...)
dedent(...)
delayedAssign2(...)
file.open(...)
list.files2(...)
dir2(...)
Missing(...)
normalizeAgainst(...)
```

```
commandPrompt(...)
commandQuote(...)
shEncode(...)
path.contract(...)
pseudoglobalenv(...)
python(...)
R(\ldots)Rcmd(...)
Rscript(...)
Rterm(...)
writeArgs(...)
readArgs(...)
has.ext(...)
scan2(...)
format4scan(...)
setReadWriteArgsMethod(...)
withArgs(...)
```
## Arguments

...

## See Also

[Defunct](#page-0-0)

<span id="page-9-1"></span>this.path2 *Determine Executing Script's Filename*

#### <span id="page-9-2"></span>Description

Versions of [this.path](#page-5-1) and [this.dir](#page-5-2) which return NULL or the [working directory](#page-0-0) instead of throwing an error when there is no executing script.

## Usage

```
this.path2(...)
this.dir2(...)
this.dir3(\ldots)
```
<span id="page-9-0"></span>

#### <span id="page-10-0"></span>this.path2 11

#### Arguments

... arguments passed to this.path.

#### Details

There are a few reasons why there would be no executing script:

- R is being run from the command-line / / terminal without supplying argument '-f' 'FILE' or '--file=FILE'
- R is being run from the Unix terminal with option '-g' 'Tk' or '--gui=Tk' (GUI 'Tk' does not make use of its '--file=' argument)
- R is being run from 'RStudio' with no documents open
- R is being run from 'Rgui' with no documents open

The following cases will still throw an error:

- unable to [normalize](#page-0-0) the executing script's filename
- using [sys.source](#page-0-0) or [testthat::source\\_file](#page-0-0) on a file named "clipboard", "clipboard-128", or "stdin"
- active // source document in 'RStudio' // 'Rgui' does not exist (not saved anywhere)
- in 'AQUA', running the current line or selection from an open R script (currently unimplemented)

#### Value

for this.path2 or this.dir2, the executing script's filename or directory, or NULL if unavailable.

for this.dir3, the executing script's directory, or the working directory if unavailable.

#### Examples

```
this.path:::.Rscript(c("--default-packages=NULL", "--vanilla", "-e", "this.path::this.path()" ))
this.path:::.Rscript(c("--default-packages=NULL", "--vanilla", "-e", "this.path::this.path2()"))
this.path:::.Rscript(c("--default-packages=NULL", "--vanilla", "-e", "this.path::this.dir()" ))
this.path:::.Rscript(c("--default-packages=NULL", "--vanilla", "-e", "this.path::this.dir2()" ))
this.path:::.Rscript(c("--default-packages=NULL", "--vanilla", "-e", "this.path::this.dir3()" ))
```
# <span id="page-11-0"></span>**Index**

∗ package this.path-package, [2](#page-1-0) add.argument *(*this.path-defunct*)*, [9](#page-8-0) add.argument,ArgumentParser-method *(*this.path-defunct*)*, [9](#page-8-0) add.argument,this.path\_ArgumentParser-method *(*this.path-defunct*)*, [9](#page-8-0) add.help *(*this.path-defunct*)*, [9](#page-8-0) add.help,ArgumentParser-method *(*this.path-defunct*)*, [9](#page-8-0) add.help,this.path\_ArgumentParser-method *(*this.path-defunct*)*, [9](#page-8-0) add.skip *(*this.path-defunct*)*, [9](#page-8-0) add.skip,ArgumentParser-method *(*this.path-defunct*)*, [9](#page-8-0) add.skip,this.path\_ArgumentParser-method *(*this.path-defunct*)*, [9](#page-8-0) add.subparsers *(*this.path-defunct*)*, [9](#page-8-0) add.subparsers,ArgumentParser-method *(*this.path-defunct*)*, [9](#page-8-0) add.subparsers,this.path\_ArgumentParser-method normalize, *[8](#page-7-0)*, *[11](#page-10-0) (*this.path-defunct*)*, [9](#page-8-0) add.version *(*this.path-defunct*)*, [9](#page-8-0) add.version,ArgumentParser-method *(*this.path-defunct*)*, [9](#page-8-0) add.version,this.path\_ArgumentParser-method *(*this.path-defunct*)*, [9](#page-8-0) Args *(*this.path-defunct*)*, [9](#page-8-0) ArgumentParser *(*this.path-defunct*)*, [9](#page-8-0) ArgumentParser-class *(*this.path-defunct*)*, [9](#page-8-0) check.dir, *[2](#page-1-0)* check.dir *(*check.path*)*, [3](#page-2-0) check.path, *[2](#page-1-0)*, [3](#page-2-0) commandPrompt *(*this.path-defunct*)*, [9](#page-8-0) commandQuote *(*this.path-defunct*)*, [9](#page-8-0) Commands *(*this.path-defunct*)*, [9](#page-8-0) dedent *(*this.path-defunct*)*, [9](#page-8-0) Defunct, *[10](#page-9-0)* delayedAssign2 *(*this.path-defunct*)*, [9](#page-8-0) dir2 *(*this.path-defunct*)*, [9](#page-8-0) dirname, *[2](#page-1-0)*, *[6](#page-5-0)* environment variables, *[5](#page-4-0)* file.open *(*this.path-defunct*)*, [9](#page-8-0) file.path, *[3](#page-2-0)* file.remove, *[8](#page-7-0)* format4scan *(*this.path-defunct*)*, [9](#page-8-0) has.ext *(*this.path-defunct*)*, [9](#page-8-0) here, *[2](#page-1-0)*, [3,](#page-2-0) *[8](#page-7-0)* ici *(*here*)*, [3](#page-2-0) list.files2 *(*this.path-defunct*)*, [9](#page-8-0) Missing *(*this.path-defunct*)*, [9](#page-8-0) normalizeAgainst *(*this.path-defunct*)*, [9](#page-8-0) normalized, *[2](#page-1-0)*, *[6](#page-5-0)* path.contract *(*this.path-defunct*)*, [9](#page-8-0) pseudoglobalenv *(*this.path-defunct*)*, [9](#page-8-0) python *(*this.path-defunct*)*, [9](#page-8-0) R *(*this.path-defunct*)*, [9](#page-8-0) Rcmd *(*this.path-defunct*)*, [9](#page-8-0) readArgs *(*this.path-defunct*)*, [9](#page-8-0) Rscript *(*this.path-defunct*)*, [9](#page-8-0) Rterm *(*this.path-defunct*)*, [9](#page-8-0) running.R.from.command-line, [4](#page-3-0) scan2 *(*this.path-defunct*)*, [9](#page-8-0) setReadWriteArgsMethod *(*this.path-defunct*)*, [9](#page-8-0) setwd, *[8](#page-7-0)* shEncode *(*this.path-defunct*)*, [9](#page-8-0)

#### INDEX  $\blacksquare$

```
source
,
2
,
7,
8
sys.source
,
2
,
7,
8
, 11
testthat::source_file
,
2
,
7,
8
, 11
2310
this.dir
(this.path
)
,
6
this.dir2
,
2
this.dir2
(this.path2
)
, 10
this.dir3
,
2
this.dir3
(this.path2
)
, 10
2610
this.path-defunct
,
9
this.path-package
,
2
this.path2
,
2
, 10
this.path_ArgumentParser-class (this.path-defunct), 9
unlink
,
8
```
utils::bug.report , *[2](#page-1-0)*

withArgs *(*this.path-defunct *)* , [9](#page-8-0) working directory , *[10](#page-9-0)* writeArgs *(*this.path-defunct *)* , [9](#page-8-0)